# **Introducing Geronimo Administration Console**

{scrollbar}

INLINE

This topic describes the overall portlets layout and features you can utilize within Administration Console.

If you prefer a command line interface, look into [Tools and commands](https://cwiki.apache.org/confluence/display/GMOxDOC22/Tools+and+commands) for command line usage.

2

top

# **Overview**

The Geronimo Administration Console is a Web based interface that provides a convenient, user-friendly way to administer many aspects of the Geronimo server. Once you have the Apache Geronimo server started (see [Starting and stopping the server\)](https://cwiki.apache.org/confluence/display/GMOxDOC22/Starting+and+stopping+the+server) you can access the Administration Console by pointing your browser to the following URL:

<http://localhost:8080/console>

The Administration Console log in page is depicted in the following figure.

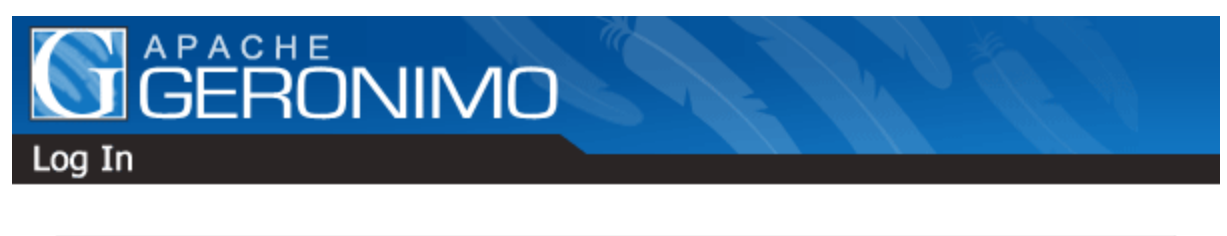

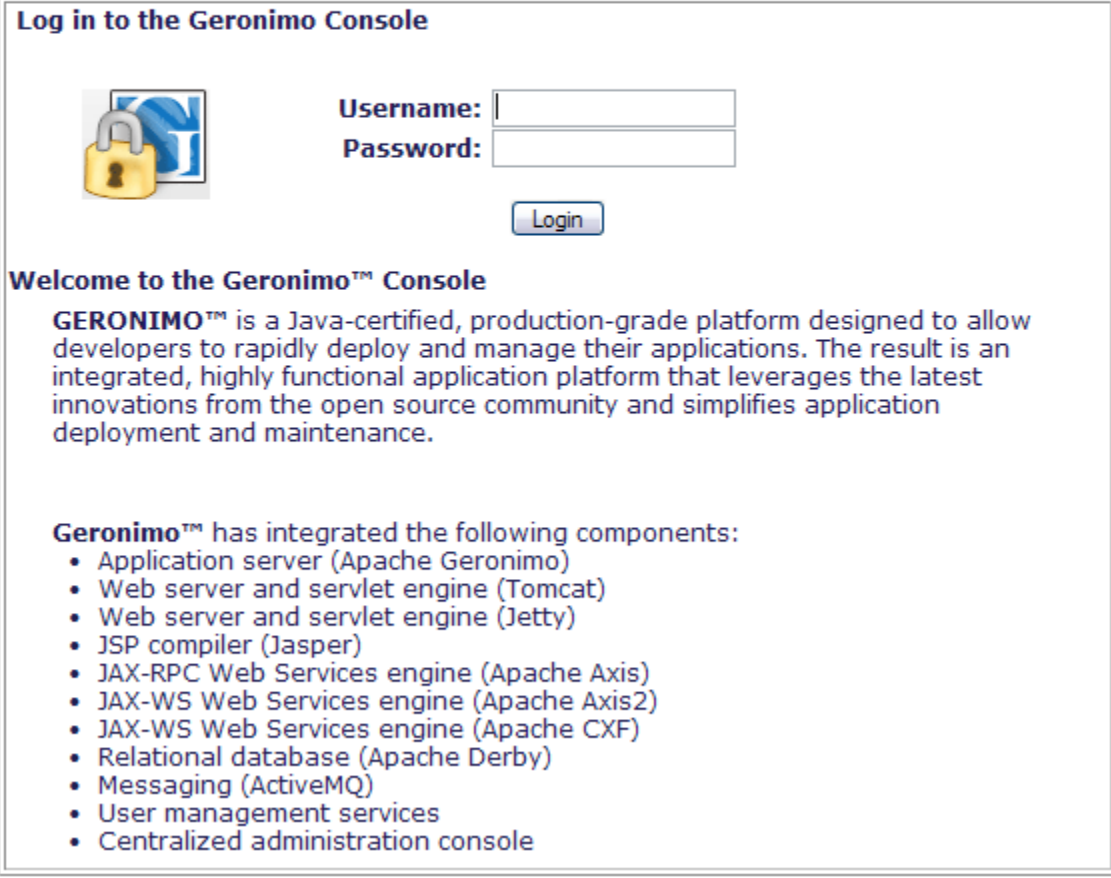

#### Back to Top

Log in by specifying **system** as the username and **manager** as the password. Once you are logged in you will be redirected to the console's welcome page. The console has two main areas, a navigation panel on the left and a main content area on the right.

The navigation panel on the left provides easy access to the individual tasks, it is always present and allows easy transition from task to task. The main content area on the right is where the real work happens, this area will change as you select the different tasks in the navigation panel on the left. Each view contains one or more portlets that typically include a link for help in the header, see the following figure as an example.

> administer many aspects of the Geronimo Server. It is currently a work in progress,

> and will continue to evolve over time. The

navigation panel on the left-hand side of the screen provides easy access to the

individual tasks available in the console.

contained view fragments) that typically

at the top of this portlet for an example

The references on the right are provided

so that you can learn more about Apache Geronimo, its capabilities, and what might

Mailing lists are available to get involved

in the development of Apache Geronimo

user@geronimo.apache.org

(archives) for general questions related to configuring and using

(archives) for developers working

So share your experiences with us and let us know how we can make Geronimo

or to ask questions of the community:

<u>• dev@geronimo.apache.org</u>

include a link for help in the header. Look

the real work happens. Each view

contains one or more portlets (self

be coming in future releases.

Geronimo

even better.

on Geronimo

and try it out.

This space is the main content area where

# **NPACHE**<br>BERONIMO

Welcome

# Server Console

#### **Console Navigation**

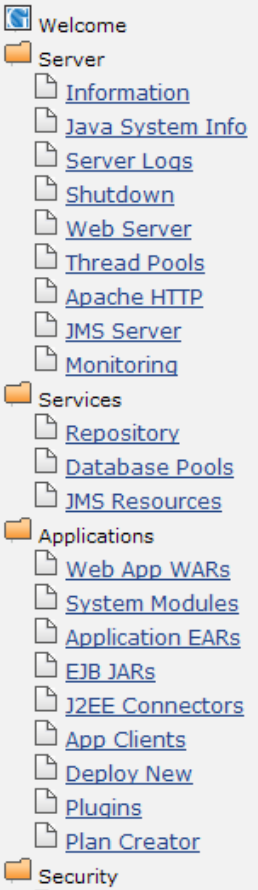

- Users and Groups
- **E** Keystores

Debug Views

- Certificate Authority Security Realms
- **Thanks for using Geronimo!**

#### **Welcome to the Apache Common Console Actions** Geronimo™ **Administration Console!** Deploy New Applications **L**Web Server Ports The administration console provides a Server Information convenient, user friendly way to

# Geronimo Online

<u>The Geronimo Home Page</u> **Problem Tracking Database** Users Mailing List Archive Developers Mailing List Archive Geronimo IRC chat

# Geronimo Documentation

FAQ <u>Wiki</u> Geronimo Documentation **Additional Documentation** 

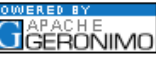

Copyright © 1999-2007 Apache Software Foundation All Rights Reserved

Back to Top

# Console Navigation (left panel)

As briefly explained in the previous section, the navigation panel provides access to the different tasks for administering resources in Geronimo. This navigation panel is organized in the following main groups:

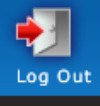

# —+— ? ⊖

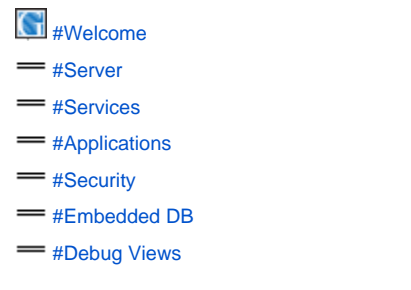

Back to Top

# Welcome Welcome

This is the welcome page you see when you log in. It provides a general description of what the Geronimo Administration Console is and some shortcut links to common tasks such as:

### **Common Console Actions**

- **Deploy Applications**
- Web Server Ports  $\bullet$
- $\cdot$   $\mathcal{L}$ Server Information

This page also provide links to:

#### **Geronimo Online**

- [The Geronimo Home Page](http://geronimo.apache.org/)
- [Problem Tracking Database](http://nagoya.apache.org/jira/secure/BrowseProject.jspa?id=10220)
- [Users Mailing List Archive](http://mail-archives.apache.org/mod_mbox/geronimo-user/) • [Developers Mailing List Archive](http://mail-archives.apache.org/mod_mbox/geronimo-dev/)
- [Geronimo IRC chat](irc://irc.freenode.net/#geronimo)

# **Geronimo Documentation**

- [FAQ](http://geronimo.apache.org/faq.html)
- [Wiki](http://wiki.apache.org/geronimo)
- [Geronimo Documentation](http://geronimo.apache.org/documentation.html)
- [Additional Documentation](http://geronimo.apache.org/redirects/additionalDocumentation.html)

Back to Top

# Server Server

Organized under the Server group you will find statistical information as well as links for configuring and administering the different servers. This group is organized as follows:

#Information #Java System Info #Server Logs #Shutdown #Web Server #Thread Pools #Apache HTTP #JAR Aliases #Monitoring #JMS Server #EJB Server

Back to Top

**Information Information**

This portlet displays server information such as the version, start time and up time. In addition, it also provides information about the JVM such as Java Version, Vendor, Node, and Server Memory Usage.

#### Back to Server

### **Java System Info Java System Info**

This portlet displays the values of the system properties available to the server process.

#### Back to Server

# **Server Logs Server Logs**

This option provides four portlets, **[Log Manager](https://cwiki.apache.org/confluence/display/GMOxDOC22/Log+Manager)**, **[Server Log Viewer](https://cwiki.apache.org/confluence/display/GMOxDOC22/Server+Log+Viewer)**, **[Web Access Log Viewer](https://cwiki.apache.org/confluence/display/GMOxDOC22/Web+Access+Log+Viewer)** and **[Derby Log Viewer](https://cwiki.apache.org/confluence/display/GMOxDOC22/Derby+Log+Viewer)**.

**[Log Manager](https://cwiki.apache.org/confluence/display/GMOxDOC22/Log+Manager)**

This portlet allows the user to select a configuration file for logging and/or change the log level and Refresh interval. The default "Config file" is a standard **log4j** file and defines the location where the Geronimo Server will log Geronimo output. The configuration file also defines the log level which allows a finer control of what is being logged.

- **[Server Log Viewer](https://cwiki.apache.org/confluence/display/GMOxDOC22/Server+Log+Viewer)** This portlet displays the Geronimo server log and is helpful for debugging problems with the Geronimo Console and with deployed applications.
	- **[Web Access Log Viewer](https://cwiki.apache.org/confluence/display/GMOxDOC22/Web+Access+Log+Viewer)**

This portlet displays and filters the Web container log file. This log file contains HTTP accesses and messages from JSP and servlet applications that are running on Geronimo. By default this portlet displays the contents of the log file for the current date. You can apply different filtering criteria to view only data of your interest.

**[Derby Log Viewer](https://cwiki.apache.org/confluence/display/GMOxDOC22/Derby+Log+Viewer)**

This portlet displays the log file for Geronimo's internal database, Derby.

Back to Server

### **Shutdown Shutdown**

Clicking **Shutdown** will shutdown the server and cause the JVM to exit. To continue using the Geronimo Console after a shutdown, Geronimo must be restarted.

#### Back to Server

### **Web Server Web Server**

This option provides two portlets, **Web Server Manager** and **Network Listeners**.

**Web Server Manager**

When this portlet is enabled, it will collect server performance statistics. The values being measured are:

- Total Requests
- Total 1xx, 2xx, 3xx, 4xx, 5xx Responses
- Active Request Count (Current, Low, High)
- Request Duration
- **Network Listeners**

This portlet displays all the connector listeners (HTTP, HTTPS and AJP) and status for both Jetty and Tomcat Web containers. From this portlet you can add new listeners and change the status (stop, start, restart, edit, delete) of the existing connectors.

#### Back to Server

# **Thread Pools Thread Pools**

This portlet lists all the thread pools defined in the server. It shows the pool size and allows you to monitor individually each of the listed thread pools. By monitoring these threads you can gather statistical information such as pool max, lowest recorded, highest recorded and threads in use.

#### Back to Server

#### **Apache HTTP Apache HTTP**

This portlet is a wizard that walks you through the process of configuring Apache Geronimo to use a remote Apache 2 HTTP server. To configure the remote HTTP server you will need to install the mod\_jk Apache module on the remote server. Based on a series of questions the wizard will guide you through the configuration process.

#### Back to Server

#### **JAR AliasesJAR Aliases**

This portlet is used to manage existing artifact aliases on Geronimo server, which means user can update the artifact\_aliases.properties file directly on the server Console.

#### Back to Server

# **Monitoring Monitoring**

The Geronimo monitoring plug-in is broken down between server and client plug-ins, referred to as the 'Agent' and 'Console' respectively. When properly setup, these plug-ins provide both local and remote real-time JSR77 compliant statistic monitoring, as well as historical tracking of any exposed statistic with visual representations drawn in the form of graphs through the Dojo Toolkit's dojoX Charting packages. Starting from v2.2, this portlet is optional, you can enable it by installing a plugin from Geronimo repository.

#### Back to Server

#### **JMS Server JMS Server**

This option provides two portlets, **JMS Server Manager** and **JMS Network Listeners**.

**JMS Server Manager** This portlet displays the available JMS Brokers and their state.

**JMS Network Listeners** This portlet displays all the network connectors configured for the currently available JMS Brokers. From this portlet you can also start, stop, edit, add and delete JMS network connectors. Some connectors available to be added to ActiveMQ are tcp, stomp, vm, udp and multicast listeners.

#### Back to Server

#### **EJB Server EJB Server**

This portlet provides all EJB statistics deployed in the server including stateless(stateful) Containers, CMP(BMP) Entity Containers and Message Driven Containers. By default, Geronimo is using [Openejb](http://openejb.apache.org/) as its EJB 3.0 implementation.

Back to Server Back to Top

# Services Services

Organized under this group you will find links for configuring the following services:

#Repository #Database Pools

#JMS Resources

### **Repository Repository**

This portlet provides two functionalities. It assists in adding an archive into the Repository. Secondly it displays the artifacts installed in the server's repository. The layout of the repository is the same as that used by Apache Maven making it possible to easily copy files over. From this portlet you can also install new artifacts and remove existing ones.

#### **Database Pools Database Pools**

This portlet displays all the available database pools and their status. Only server-wide database pools can be edited in this portlet, database pools deployed as part of a single application cannot, you will have to change the deployment plan in the application instead.

From this portlet you can edit the available, system-wide, database pools. There is also a **usage** link with examples of how to use the pool from your application.

This portlet includes a database pool creation wizard for new pools and also lets you import database pools from JBoss 4 and WebLogic 8.1.

#### **JMS Resources JMS Resources**

This portlet lists all the JMS resource groups and states available in the Geronimo server, that is queues and factories. From this portlet you can create new JMS resource groups, this portlet provides two wizards, one for ActiveMQ and one for another JMS provider. For the latter you will have to provide the specific resource adapter RAR needed to connect to that particular provider.

Back to Top

# Applications Applications

Organized under this group you will find links for installing and administering applications.

#Web App WARs #System Modules #Application EARs #EJB JARs J2EE Connectors #App Clients #Deploy New #Plugins #Plan Creator

Back to Top

### **Web App WARs Web App WARs**

This portlet displays the installed Web applications and their status. From this portlet you can also stop, start and uninstall the available Web applications.

In addition, there is a new feature added "Expert Mode" that allows users more advanced options. Expert mode, which is commonly seen as the expert user checkbox, allows you to enable all actions for components. This can be understood as an override feature that will fully enable the user to perform options (Stop, Restart, and Uninstall) on components which would otherwise be grayed out and cause the application server to malfunction.

### $\Box$  Expert User (enable all actions on Geronimo Provided Components)

#### Back to Applications

#### **System Modules System Modules**

This portlet displays the installed System Modules and their status. From this portlet you can also stop, start and uninstall the available System Modules.

In addition, this portlet makes use of the "Expert Mode" feature as described here.

Back to Applications

### **Application EARs Application EARs**

This portlet displays the installed Application EARs and their status. From this portlet you can also stop, start and uninstall the available application EARs.

In addition, this portlet makes use of the "Expert Mode" feature as described here.

Back to Applications

#### **EJB JARs EJB JARs**

This portlet displays the installed EJB JARs and their status. From this portlet you can also stop, start and uninstall the available EJB JARs.

In addition, this portlet makes use of the "Expert Mode" feature as described here.

Back to Applications

### **J2EE Connectors J2EE\_C**

This portlet displays the installed J2EE connectors and their status. From this portlet you can also stop, start and uninstall the available J2EE Connectors.

In addition, this portlet makes use of the "Expert Mode" feature as described here.

Back to Applications

### **App Clients App Clients**

This portlet displays the installed application clients and their status. From this portlet you can also stop, start and uninstall the available application clients.

In addition, this portlet makes use of the "Expert Mode" feature as described here.

#### Back to Applications

**Deploy New Deploy New**

This portlet allows you to deploy new applications to the Apache Geronimo server. Web applications require deployment plans, which are either packaged with the war file or kept in a separate file which is typically called geronimo-web.xml.

Back to Applications

# **Plugins Plugins**

This portlet allows you to install or create Geronimo plugins. From this portlet you can select a remote plugins repository and search for available plugins and install them or export to plugins just about any module you have already installed in Geronimo. In addition you can create custom assembly server packages built with only the modules you specify.

#### Back to Applications

### **Plan Creator Plan Creator**

This portlet features assisting you in creating a Geronimo Deployment Plan. Currently only supporting WAR files. For details visit the Creating deployment [plans using the deployment plan wizard](https://cwiki.apache.org/confluence/display/GMOxDOC22/Creating+deployment+plans+using+the+deployment+plan+wizard) section. Starting from v2.2, this portlet is optional, you can enable it by installing a plugin from Geronimo repository.

Back to Top

# Security Security

#Users and Groups #Keystores #Certificate Authority #Security Realm

Back to Top

#### **Users and Groups Users and Groups**

This option provides two portlets, **Console Realm Users** and **Console Realm Groups**.

- **Console Realm Users** This portlet displays all the Console Realm Users and allows you to add, change password and delete them.
- **Console Realm Groups** This portlet displays all the Console Realm Groups and allows you to add, modify and delete them.

#### **Keystores Keystores**

This portlet walks you through the process of configuring keystores to use with SSL connectors. From this portlet you can add or edit keystores, add Trust Certificates and create private keys.

#### **Certificate Authority Certificate Authority**

This portlet allows you to create a Certification Authority (CA) in Geronimo and issue certificates in reply to Certificate Signing Requests (CSRs). [Click here](https://cwiki.apache.org/confluence/display/GMOxDOC22/Certification+Authority) for more detailed instructions.

# **Security Realm Security Realm**

This portlet displays all available security realms and their status. Only server-wide security realms can be edited in this portlet. Security realms deployed as part of a single application cannot, and you will have to change the deployment plan in the application instead.

From this portlet you can edit the available, system-wide, security realms. There is also a **usage** link with examples of how to use the realm from your application.

This portlet also includes a security realm creation wizard for creating new realms.

Back to Top

# Embedded DB Embedded DB

Organized under this group you will find links:

[#DB Info](#page-7-0) [#DB Manager](#page-7-1)

#### Back to Top

### <span id="page-7-0"></span>**DB Info**

This portlet displays information about the internal database, such as:

- Database Product name and version.
- **•** Driver and version
- Connection URL.
- Supported functions and the supported SQL commands.

### <span id="page-7-1"></span>**DB Manager**

This option provides two portlets, **DB VIewer** and **Run SQL**.

**DB Viewer**

This portlet displays all the available databases and their tables and displays the contents of the tables. To view the tables in a particular database, click on the database link. This will show all the tables in the database. To view the contents of the tables, click on the **View Contents** link. At the bottom of the DB Viewer portlet there are links to take you back to **View Databases** or **View Tables**.

**Run SQL**

This portlet lets you run SQL commands to manipulate the data in the tables, create a new database or delete a database. You can enter the SQL commands in the **SQL Command(s)** text box, select the database that will be used and then click on **Run SQL** to execute the command.

Back to Top

# Debug Views Debug Views

Organized under this group you will find links:

[#JMX Viewer](#page-7-2) [#LDAP Viewer](#page-7-3) [#ClassLoader Viewer](#page-7-4) [#JNDI Viewer](#page-7-5) [#Dependency Viewer](#page-7-6)

Back to Top

Starting from v2.2, these portlets are optional, you can enable them by installing a plugin from Geronimo repository.

# <span id="page-7-2"></span>**JMX Viewer**

This portlet provides a **tree** like representation for you to browse the different types of MBeans. Each MBean will be represented as a tree node that shows its object name representation. All MBeans will give you a list of MBeans grouped by its domain.

#### <span id="page-7-3"></span>**LDAP Viewer**

This portlet lets you connect to any LDAP server and browse its content but not edit it. This portlet comes predefined to access the LDAP embedded in Geronimo, make sure the service is running before you connect to the server.

#### <span id="page-7-4"></span>**ClassLoader Viewer**

This view can be used to all the classloader involved in server and the classes it loads.

#### <span id="page-7-5"></span>**JNDI Viewer**

This view can be used to view JNDI context for various modules.

#### <span id="page-7-6"></span>**Dependency Viewer**

This view can be used to view all the modules and its dependencies.

#### Back to Top